https://www.nordlux.com/smart/help/setup/

To use Smart Djay as a speaker, tap the speaker icon. When using the feature "Disco mode", the light flashes to the sounds picked up by the microphone of the phone.

Tap "OK". The speaker is automatically connected. A short sound plays when the pairing is complete.

Download the Nordlux Smart app from the App Store or Google Play.

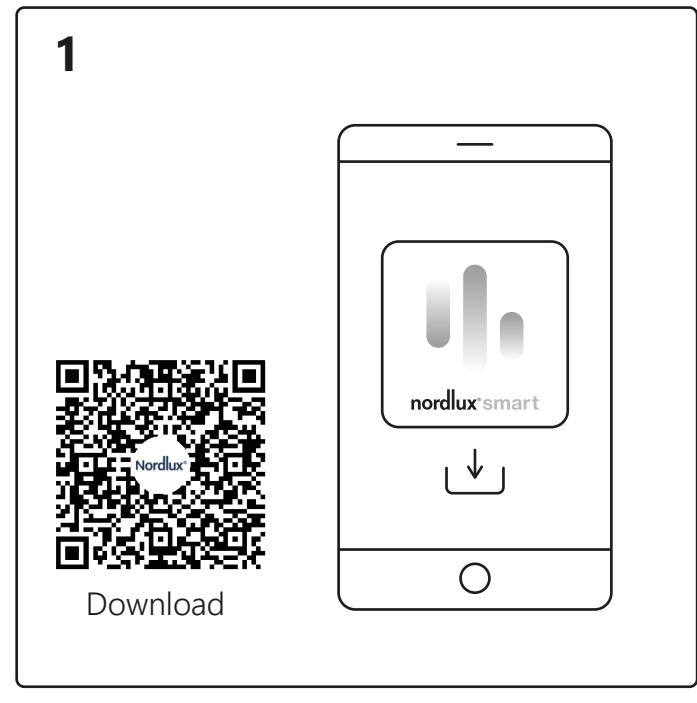

**Finished**  $\bigcirc$ 

Turn on Bluetooth on your device. Distance to Smart Djay is up to 5 meters. **\***Remember to turn on the lamp.

1. Tap "Add".

2. Choose the device and tap "Next". 3. Add device to room or skip this step. Device is now being connected. Tap "Finished". If the device is not connected successfully, please tap the "!" for further information.

Open the Nordlux Smart Djay app and tap the plus icon in the top right corner or "Add device".

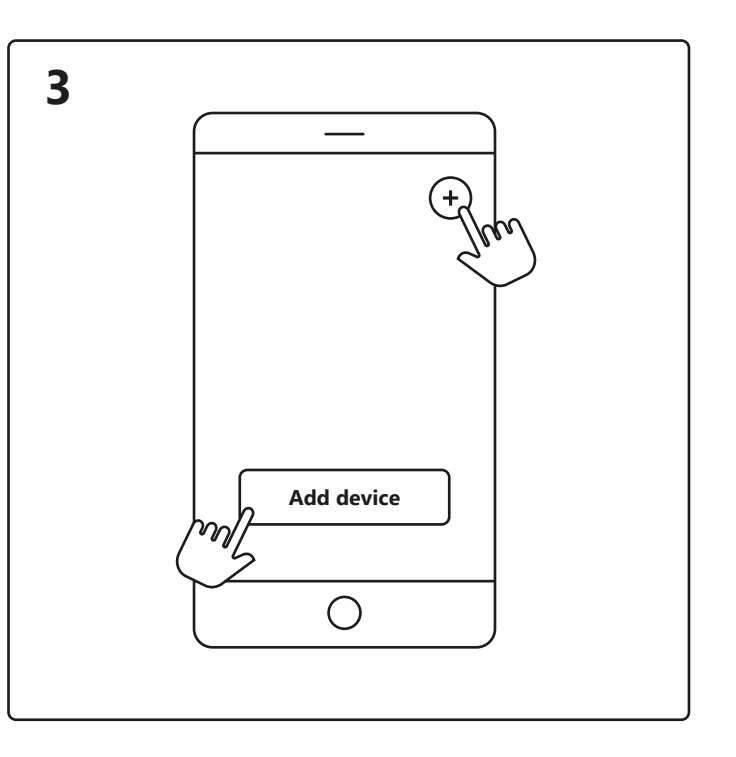

**6**

My Home **Smart Djay**

 $\bigcirc$ 

Tap the Smart Djay on the home screen under "Your devices" to control your Smart Djay.

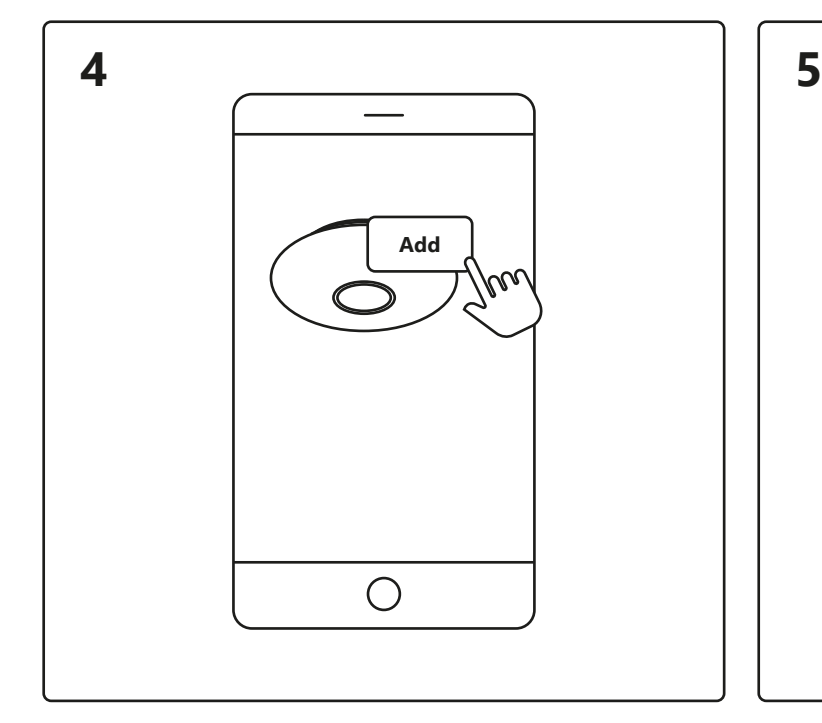

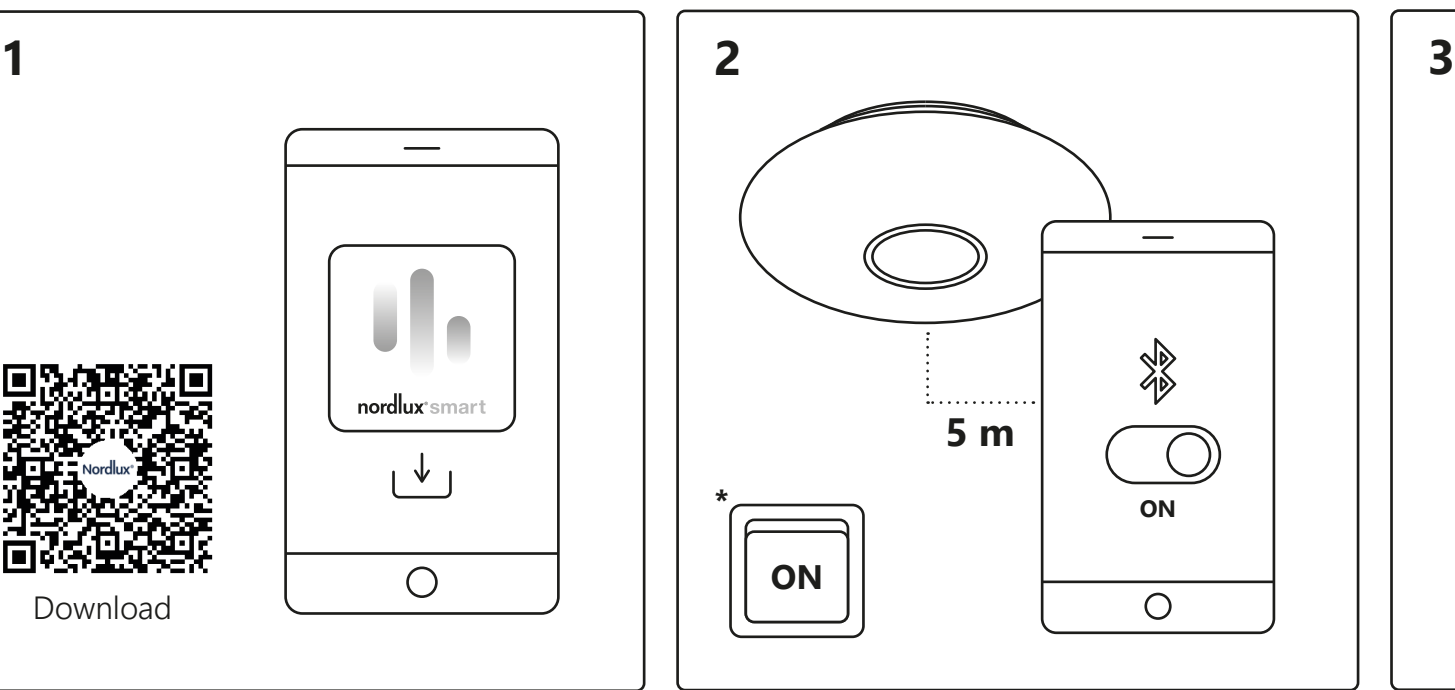

When experiencing connection issues, a common solution is to reset the lamp. This can be done by turning the lamp on and off 4 times, until it starts to flash – then the reset is complete.

## nordlux®smart

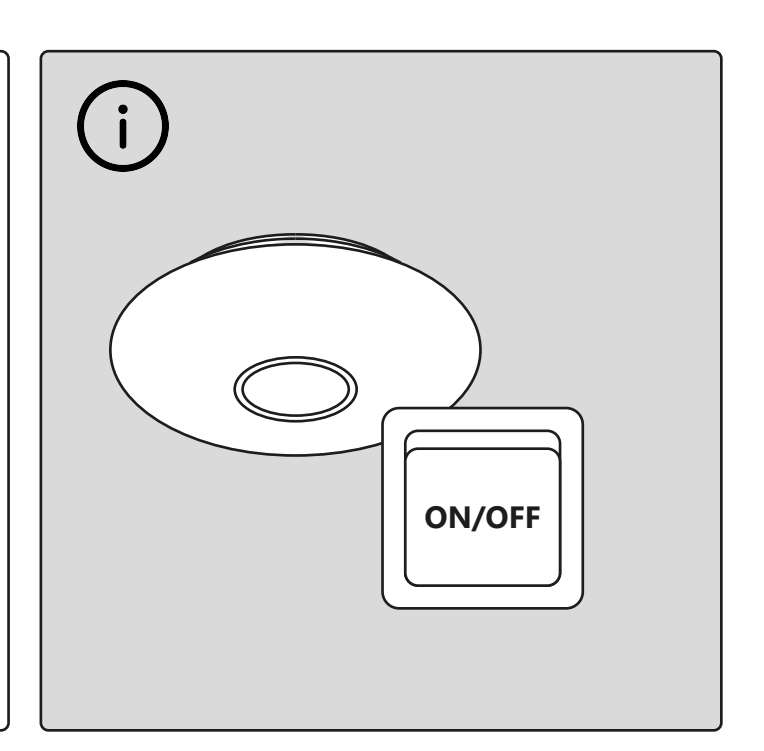

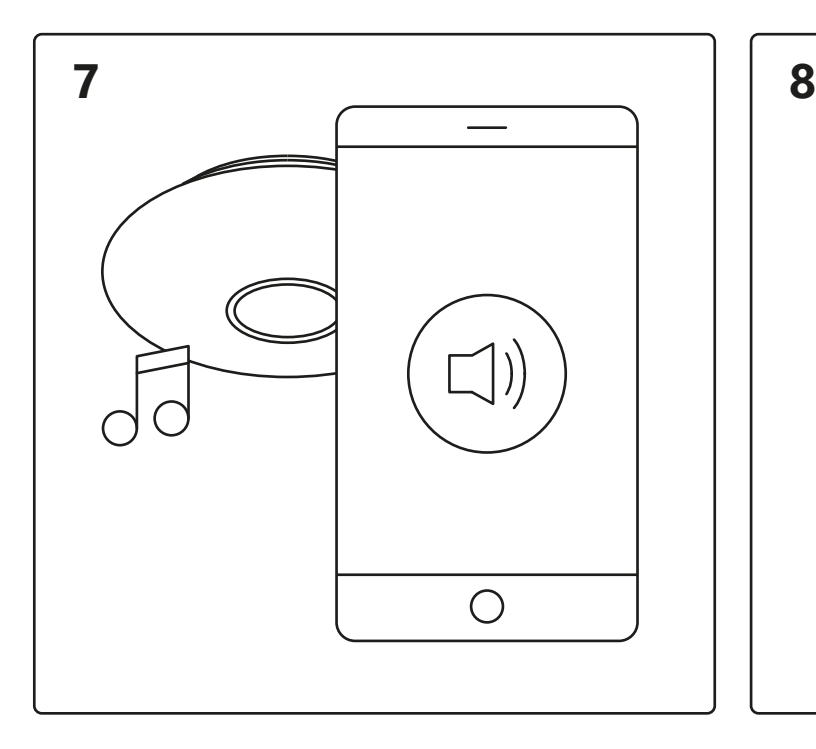

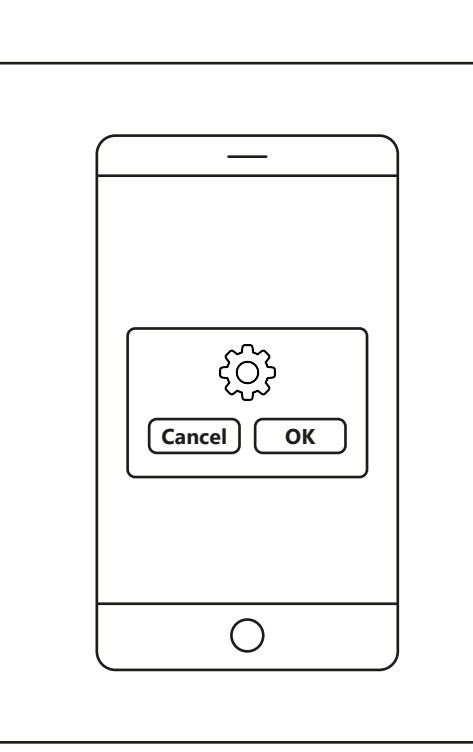

#### **Setup - Nordlux Smart Djay**

https://www.nordlux.com/da-dk/smart/hjaelp/opsaetning/

Tryk på højttalerikonet for at bruge din Smart Djay som højttaler.Når du bruger funktionen "Disco-tilstand", blinker lyset i takt med de lyde, der opfanges af telefonens mikrofon.

Tryk på "OK". Højttaleren tilsluttes automatisk. En kort lyd afspilles, når parringen er fuldført.

Download Nordlux Smart-appen fra App Store eller Google Play.

Tænd for Bluetooth på din enhed. Afstanden til din Smart Djay må maks. være 5 meter. **\***Husk at tænde lampen.

1. Tryk på "Tilføj".

2. Vælg enheden, og tryk på "Næste".

3. Føj enheden til rummet, eller spring dette trin over.

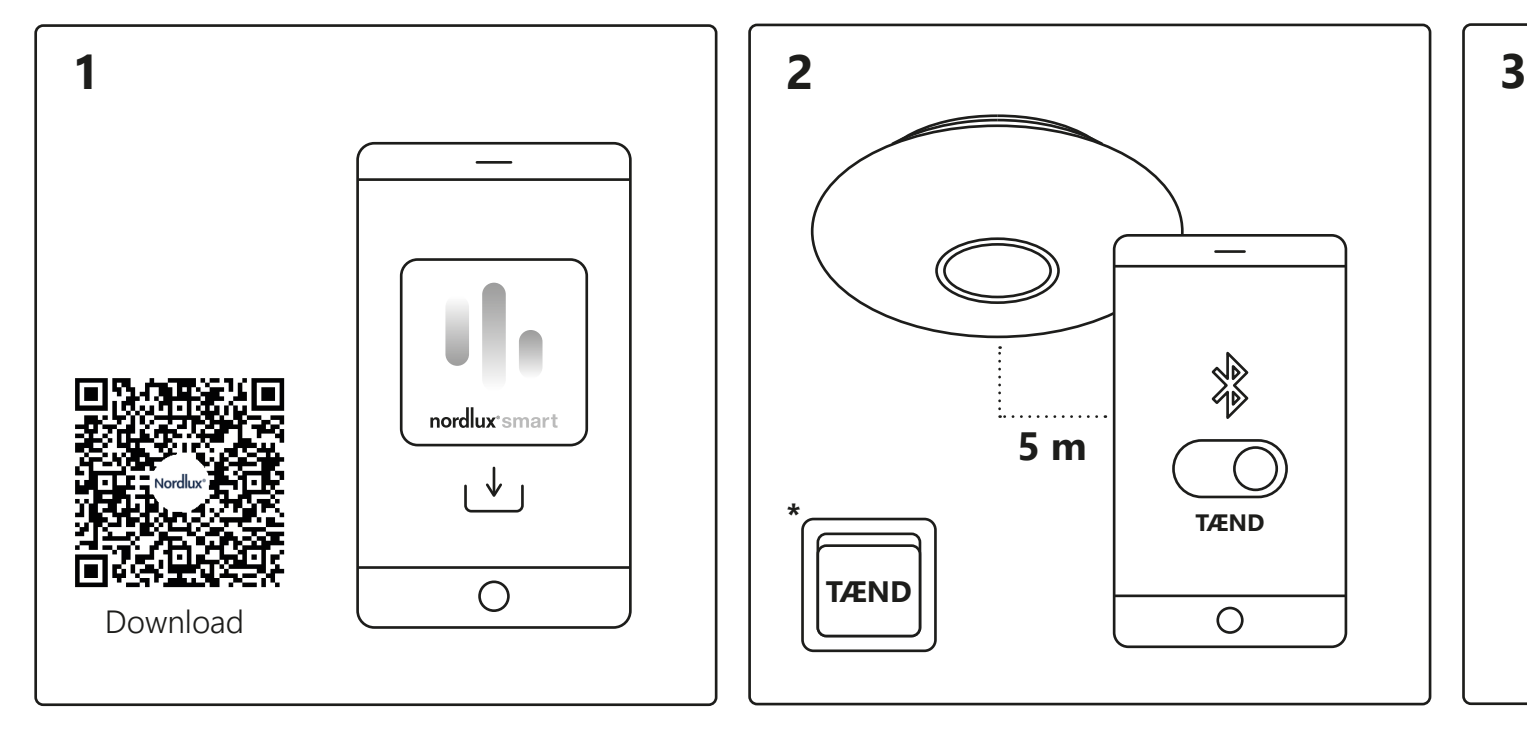

Enheden tilsluttes nu. Tryk på "Færdig". Hvis enheden ikke tilsluttes korrekt, så tryk venligst på "!" for mere information. Åbn Nordlux Smart Djay-appen, og tryk på plusikonet i øverste højre hjørne eller "Tilføj enhed".

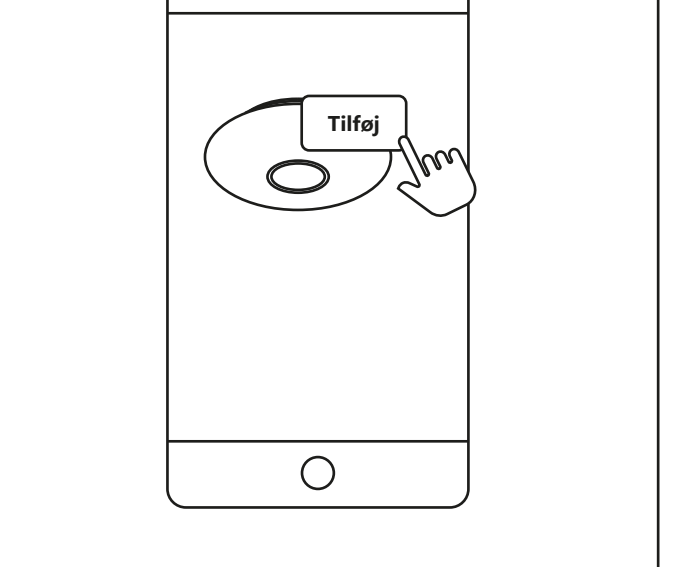

**5 m**

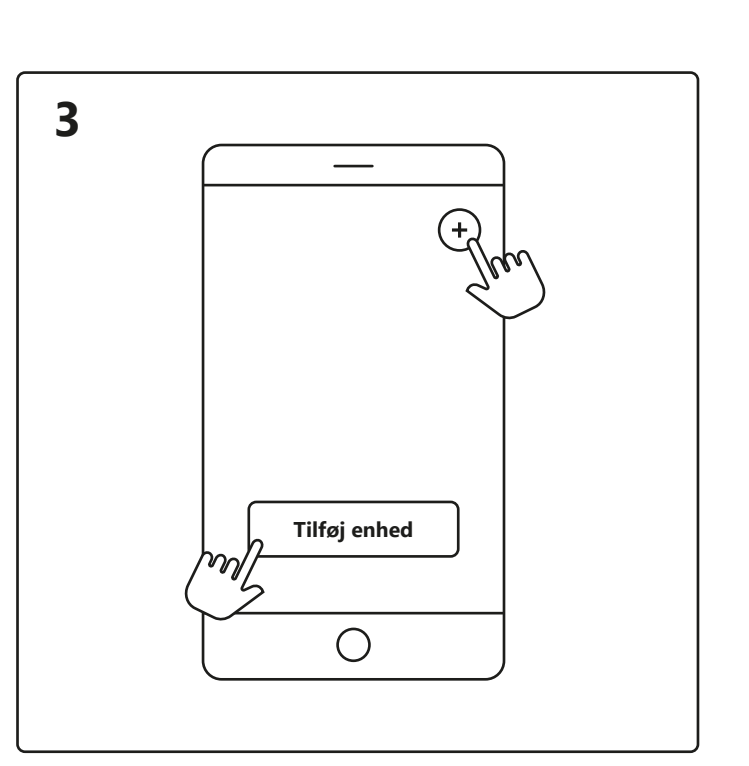

**Færdig**

 $\bigcirc$ 

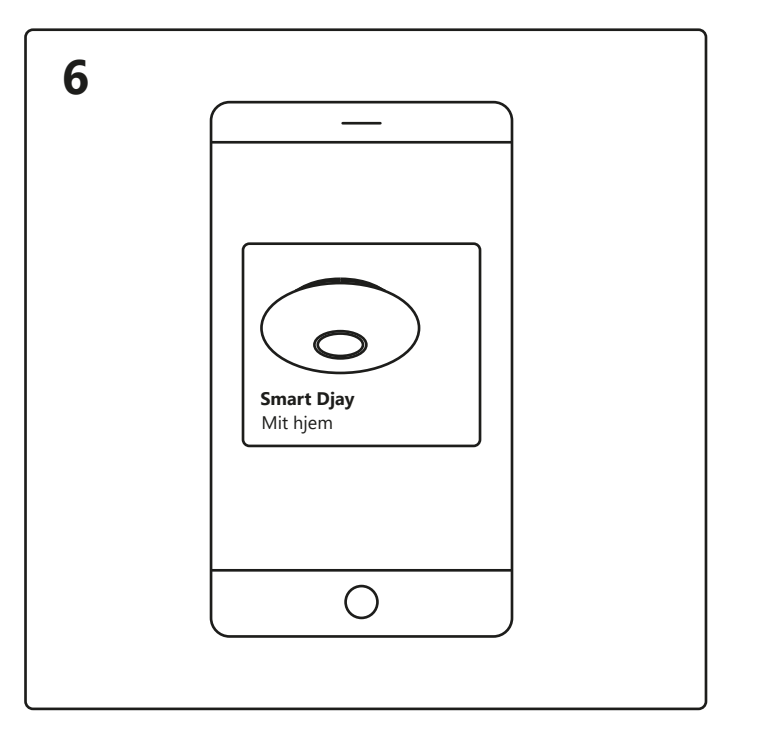

Tryk på din Smart Djay på startskærmen under "Dine enheder" for at styre den.

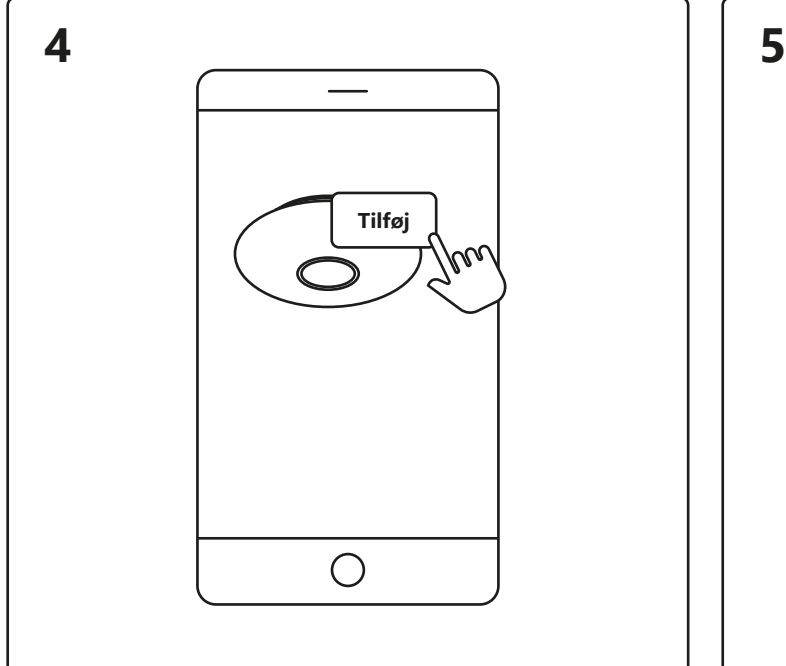

Når du oplever forbindelsesproblemer, kan det ofte løse problemet at nulstille lampen. Dette kan gøres ved at tænde og slukke lampen4 gange, indtil den begynder at blinke – derefter er nulstillingen fuldført.

# nordlux®smart

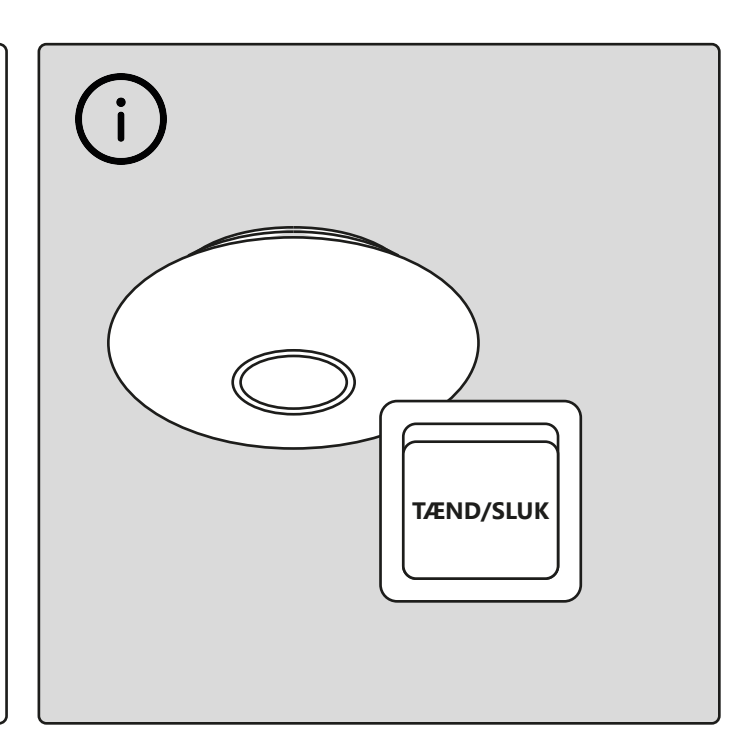

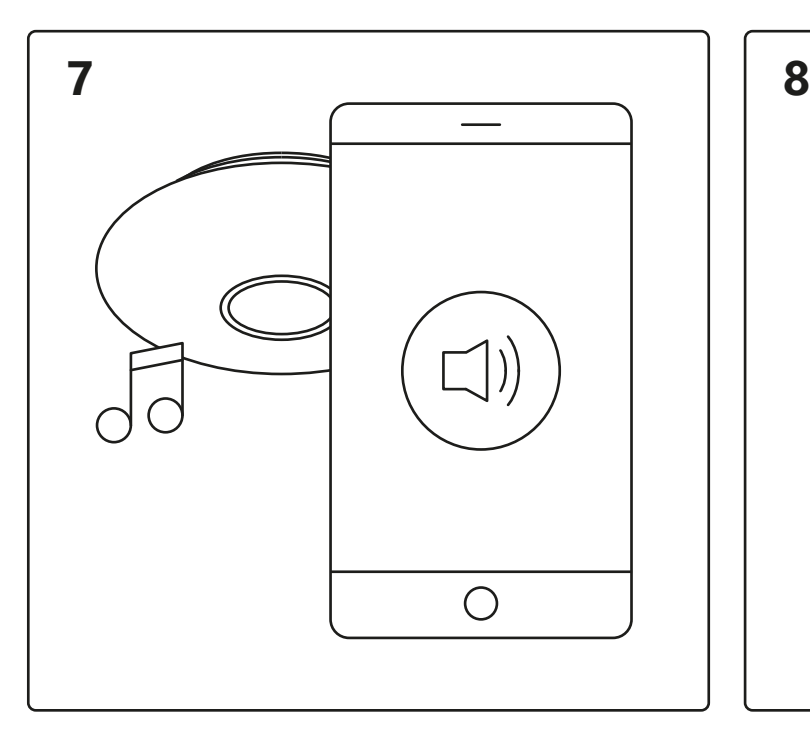

**TÆND**

 $\bigcirc$ 

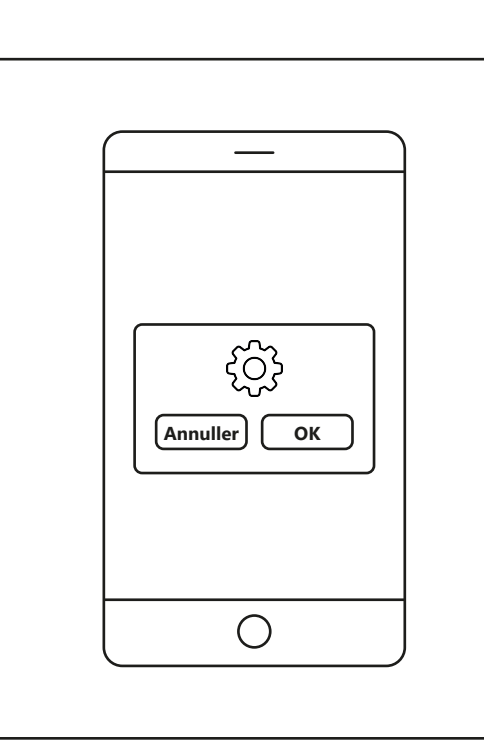

**\***

**TÆND**

#### **Opsætning – Nordlux Smart Djay**

https://www.nordlux.com/de-de/smart/hilfe/einrichten/

Um den Smart Djay als Lautsprecher zu verwenden, tippen Sie auf das Lautsprechersymbol. Unter der Funktion "Disco-Modus" blinkt das Licht zu den Geräuschen, die das Telefonmikrofon aufnimmt.

Tippen Sie auf "OK". Der Lautsprecher wird automatisch verbunden. Ein kurzer Ton erklingt, wenn die Kopplung abgeschlossen ist.

2. Wählen Sie das Gerät aus und tippen Sie auf "Weiter". 3. Ordnen Sie das Gerät einem Raum zu oder überspringen Sie diesen Schritt.

Laden Sie die Nordlux Smart-App herunter (aus dem App Store oder von Google Play).

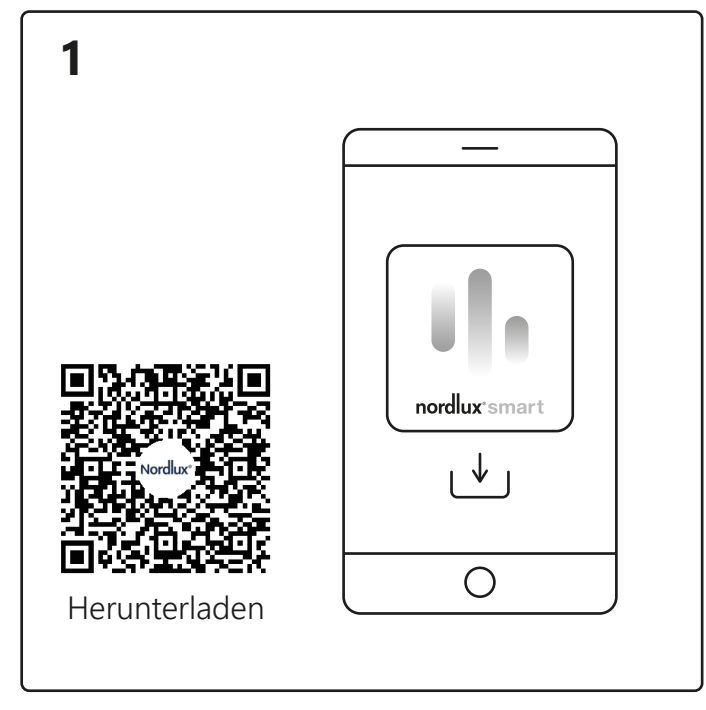

das "+"-Symbol in der oberen rechten Ecke oder auf "Gerät hinzufügen".

Aktivieren Sie auf Ihrem Gerät Bluetooth. Die Entfernung zum Smart Djay darf max. 5 Meter betragen.**\*** Denken Sie daran, die Lampe einzuschalten.

> Tippen Sie auf dem Startbildschirm unter "Ihre Geräte", auf den Smart Djay, um diesen zu steuern.

Öffnen Sie die Nordlux Smart Djay App und tippen Sie auf

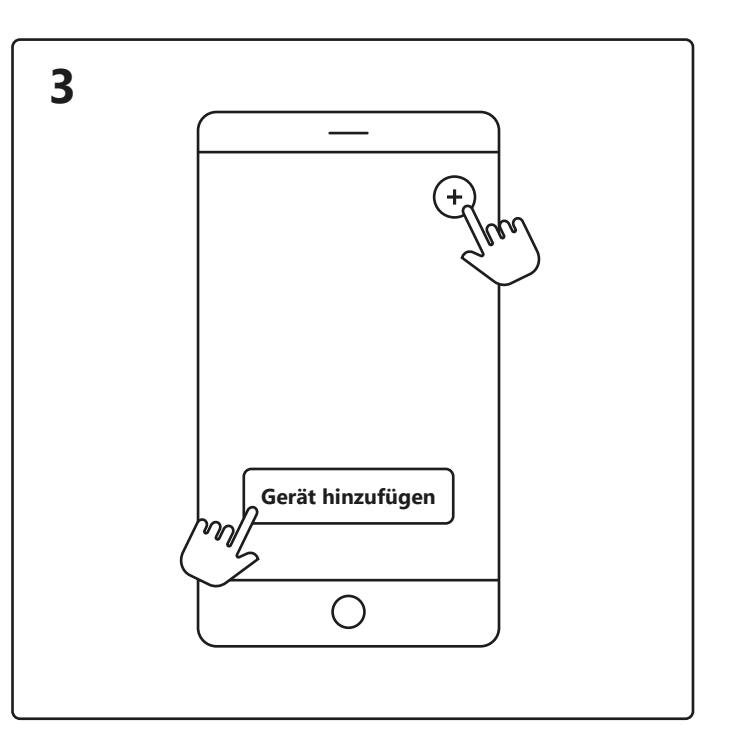

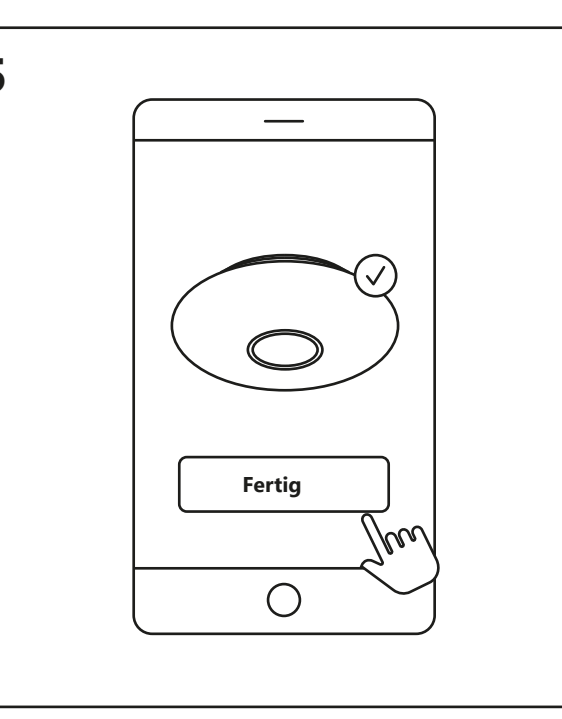

Das Gerät wird jetzt verbunden. Tippen Sie auf "Fertig". Wenn das Gerät nicht erfolgreich verbunden ist, tippen Sie bitte auf das "!" für weitere Informationen.

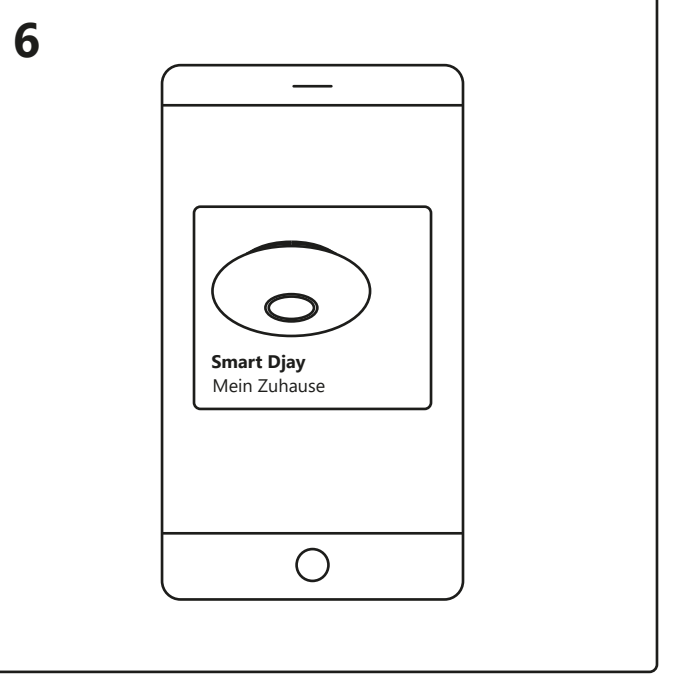

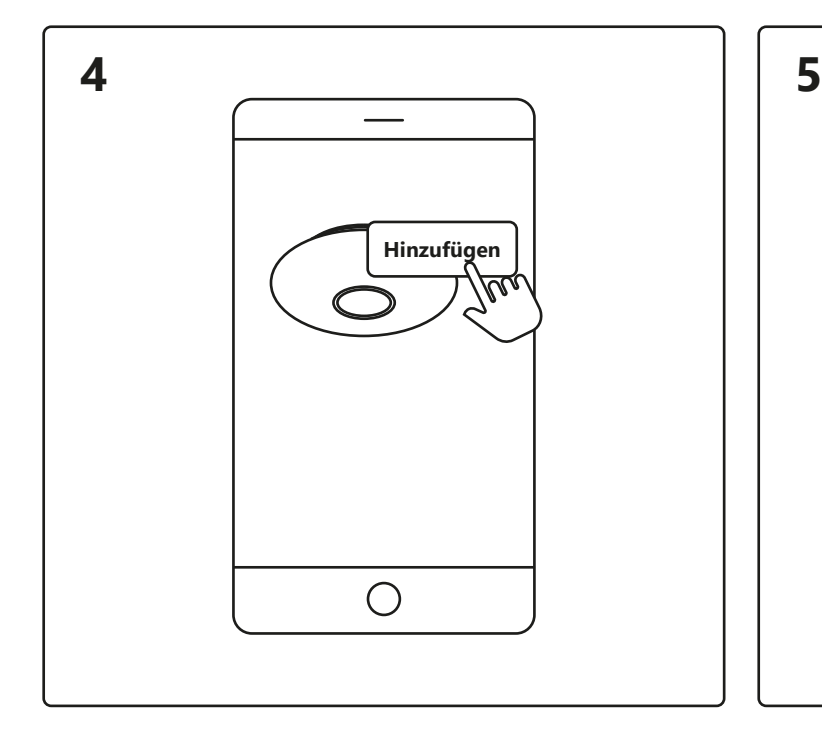

1. Tippen Sie auf "Hinzufügen".

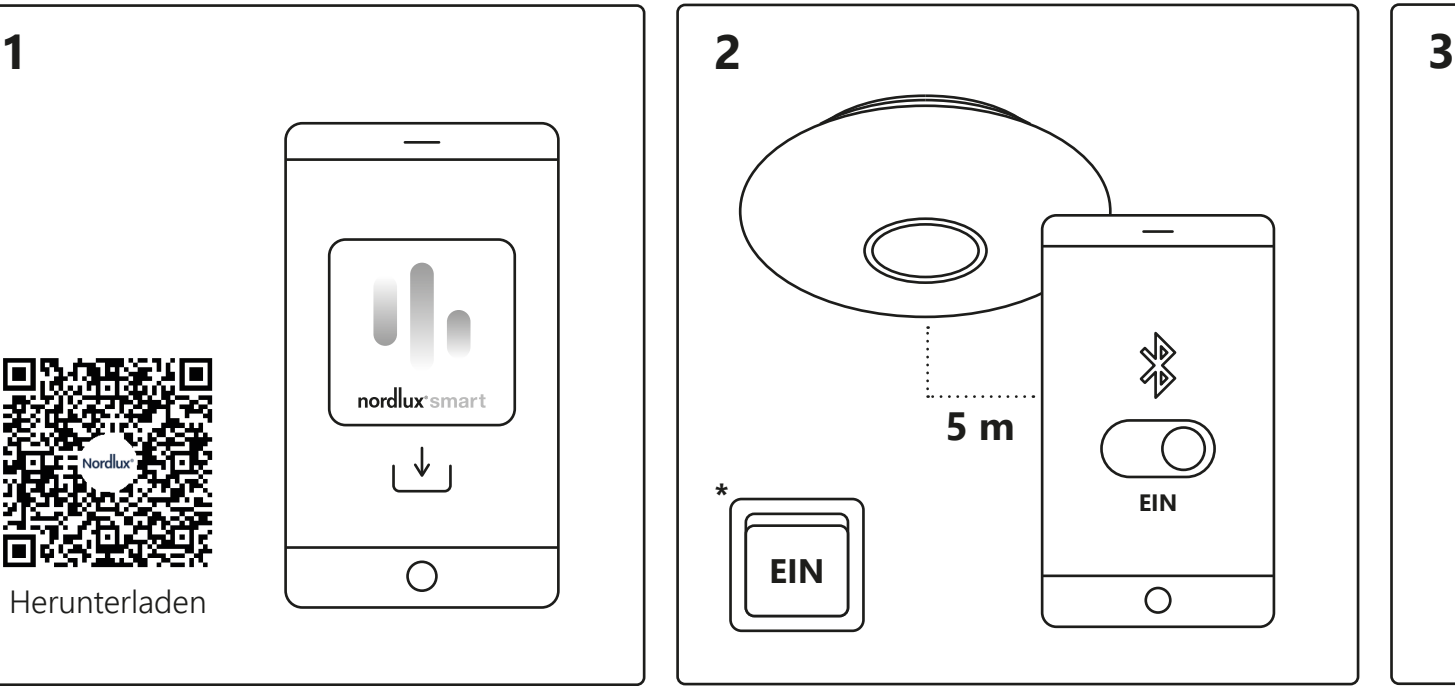

Bei Verbindungsproblemen bietet sich die gängige Lösung, die Lampe zurückzusetzen. Dies kann durch ein 4-maliges Ein- und Ausschaltender Lampe erfolgen, nämlich bis sie anfängt zu blinken. Dann ist diese vollständig zurückgesetzt.

### nordlux\*smart

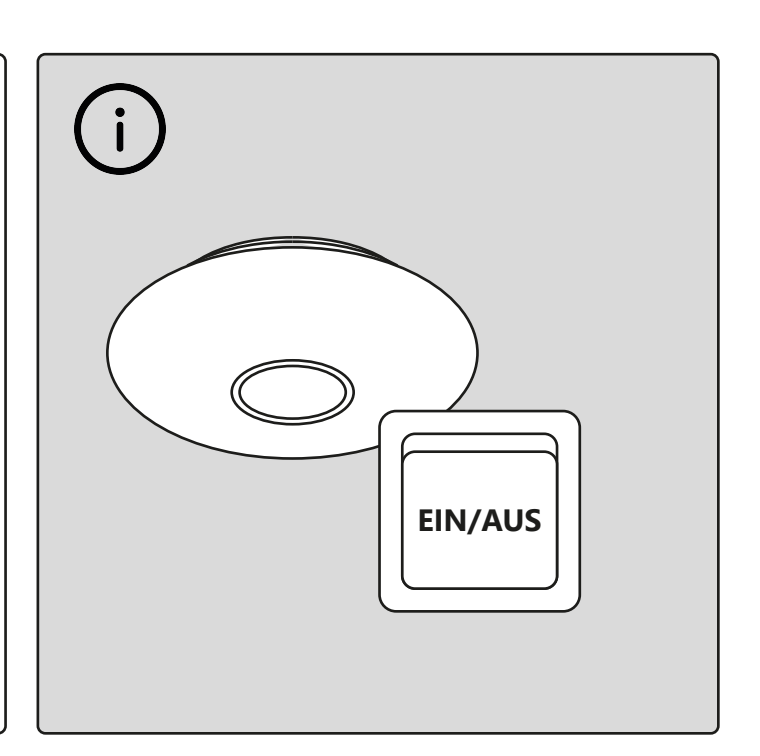

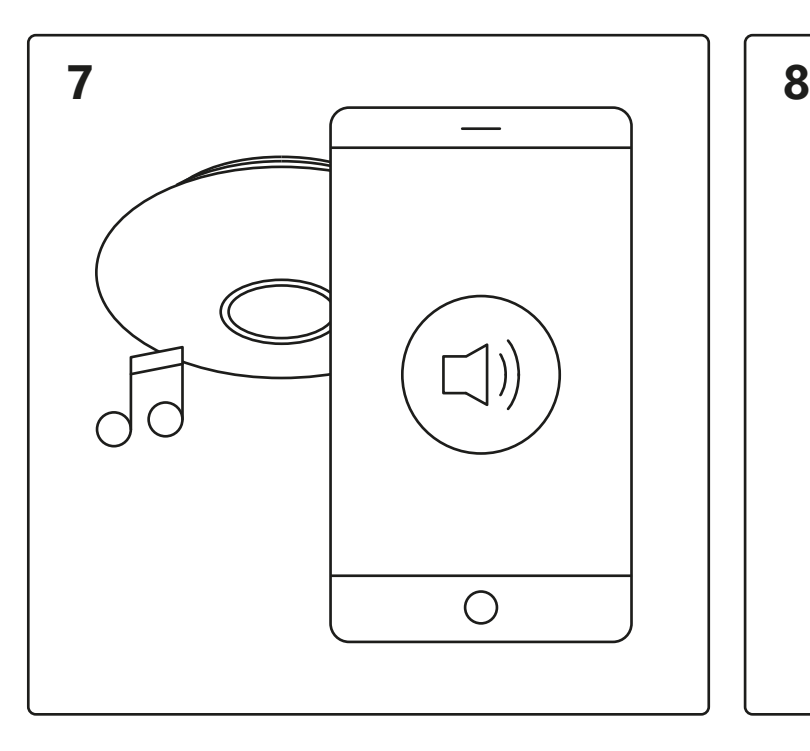

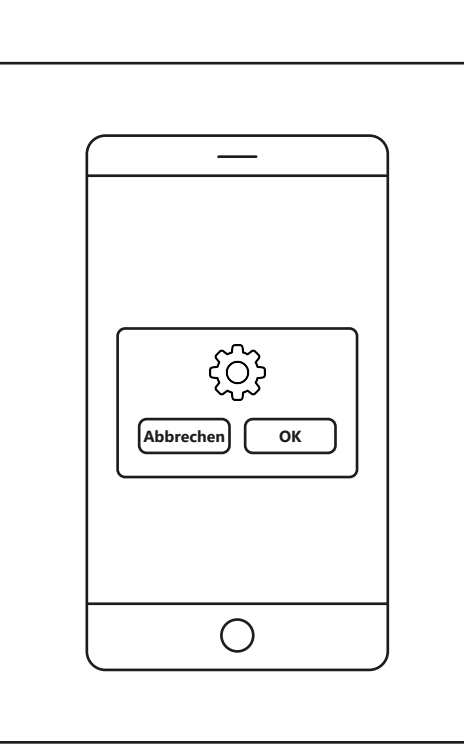

### **Einrichtung – Nordlux Smart Djay**

https://www.nordlux.com/fr-fr/smart/aide/installation/

Pour utiliser Smart Djay comme haut-parleur, appuyez sur l'icône du haut-parleur. Lors de l'utilisation de la fonction « Mode disco », la lumière clignote en fonction des sons captés par le micro du téléphone.

Appuyez sur « OK ». Le haut-parleur est automatiquement connecté. Un son bref retentit lorsque l'appairage est terminé.

Téléchargez l'application Nordlux Smart depuis l'App Store ou Google Play.

> L'appareil est maintenant connecté. Appuyez sur « Terminé ». Appuyez sur le Smart Djay sur l'écran d'accueil sous Si l'appareil ne s'est pas connecté avec succès, veuillez appuyer sur le « ! » pour plus d'informations.

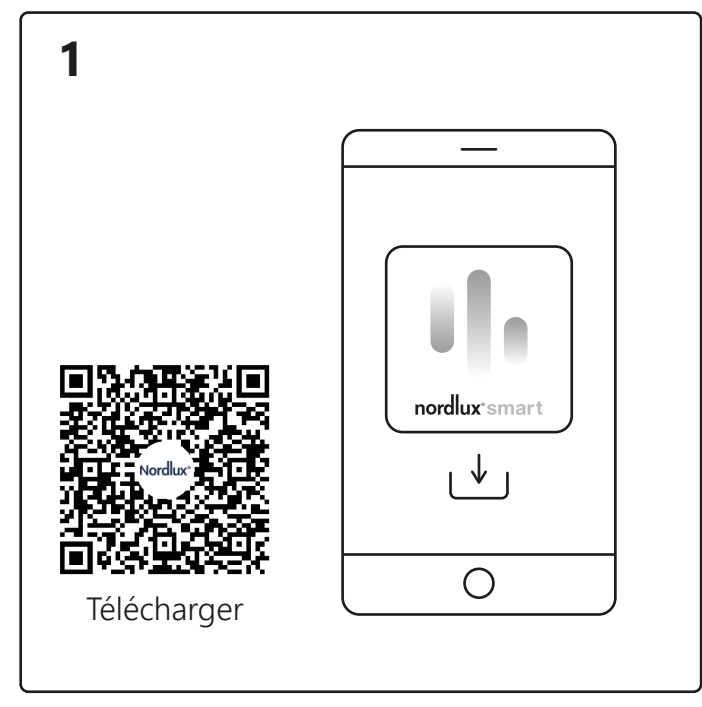

**Terminé**  $\bigcirc$ 

Activez le Bluetooth sur votre appareil. La portée de Smart Djay est de 5 mètres maximum. **\*** N'oubliez pas d'allumer la lampe.

1. Appuyez sur « Ajouter ».

2. Choisissez l'appareil et appuyez sur « Suivant ». 3. Ajoutez l'appareil à une pièce ou ignorez cette étape. Ouvrez l'application Nordlux Smart Djay et appuyez sur l'icône « plus » dans le coin supérieur droit ou « Ajouter un appareil ».

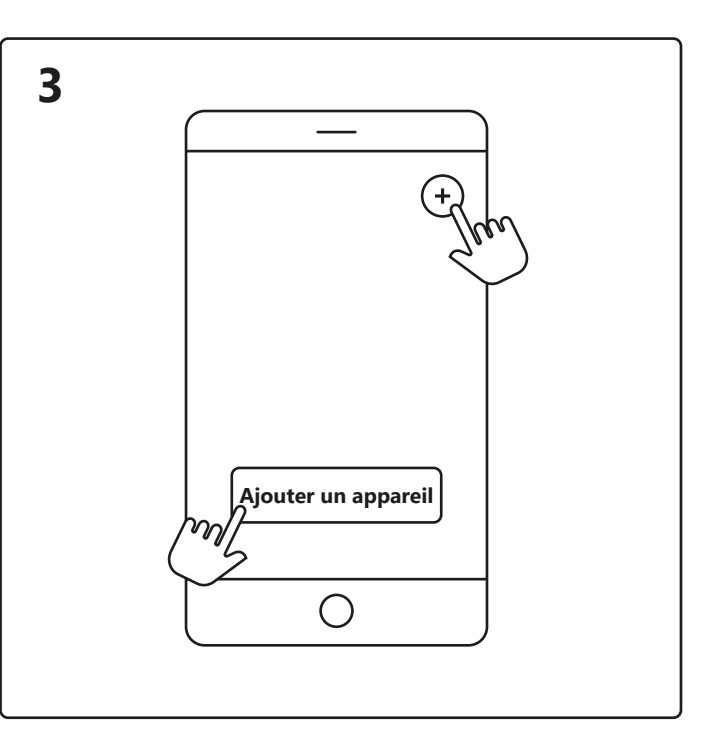

**6**

Ma maison **Smart Djay**

« Vos appareils » pour contrôler votre Smart Djay.

 $\bigcirc$ 

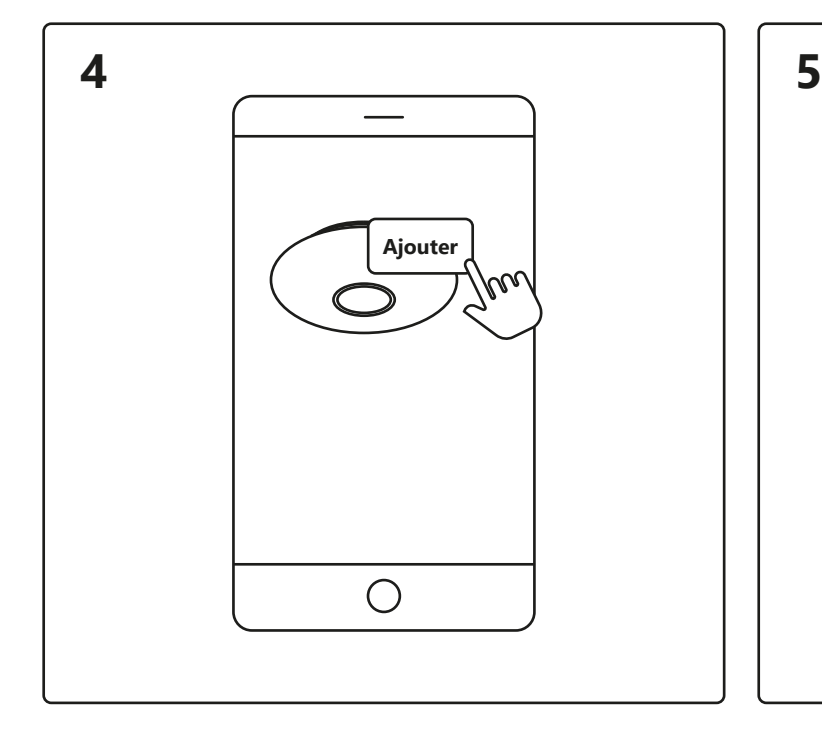

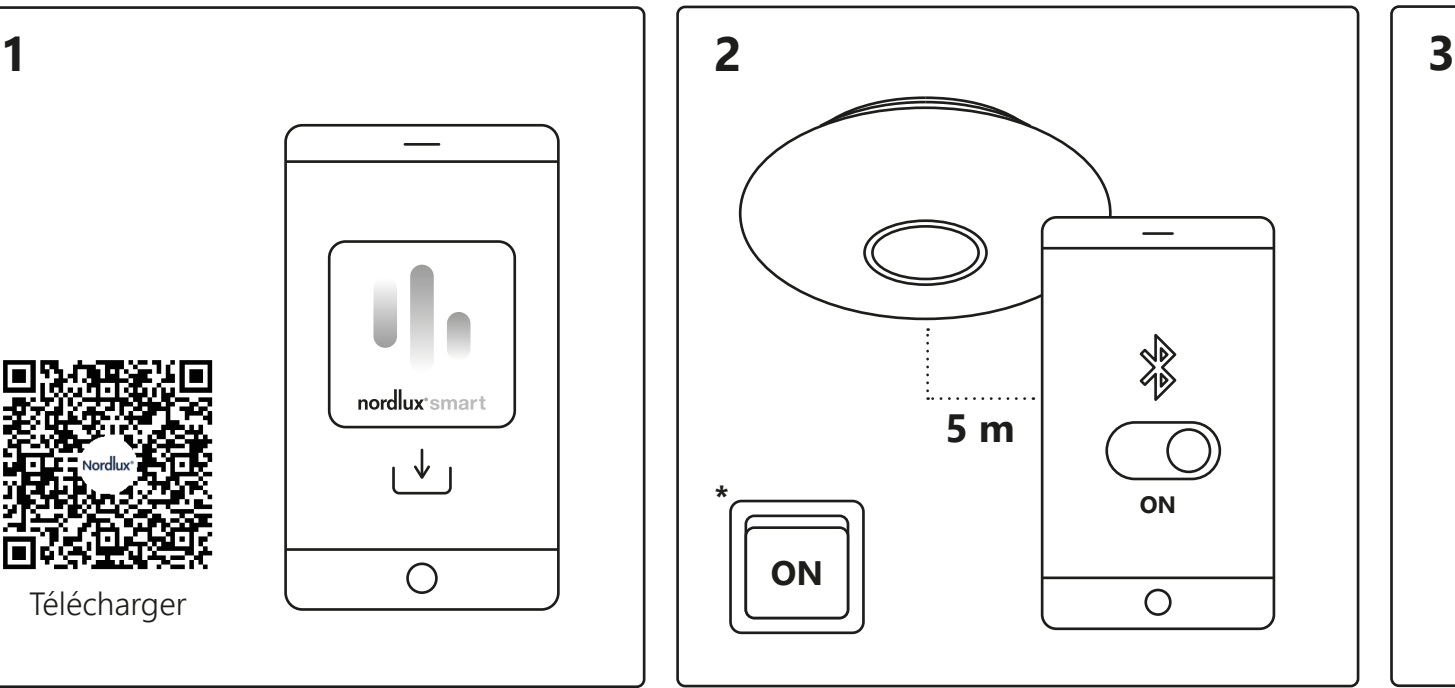

En cas de problème de connexion, la solution la plus fréquente consiste à réinitialiser la lampe. Pour ce faire, allumez et éteignez la lampe 4 fois, jusqu'à ce qu'elle commence à clignoter : la réinitialisation est alors terminée.

# nordlux®smart

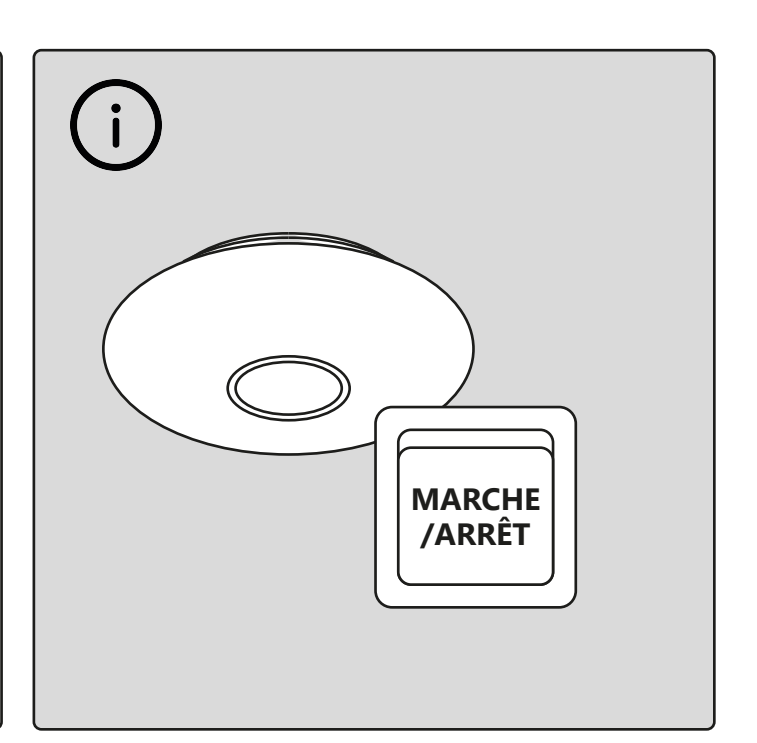

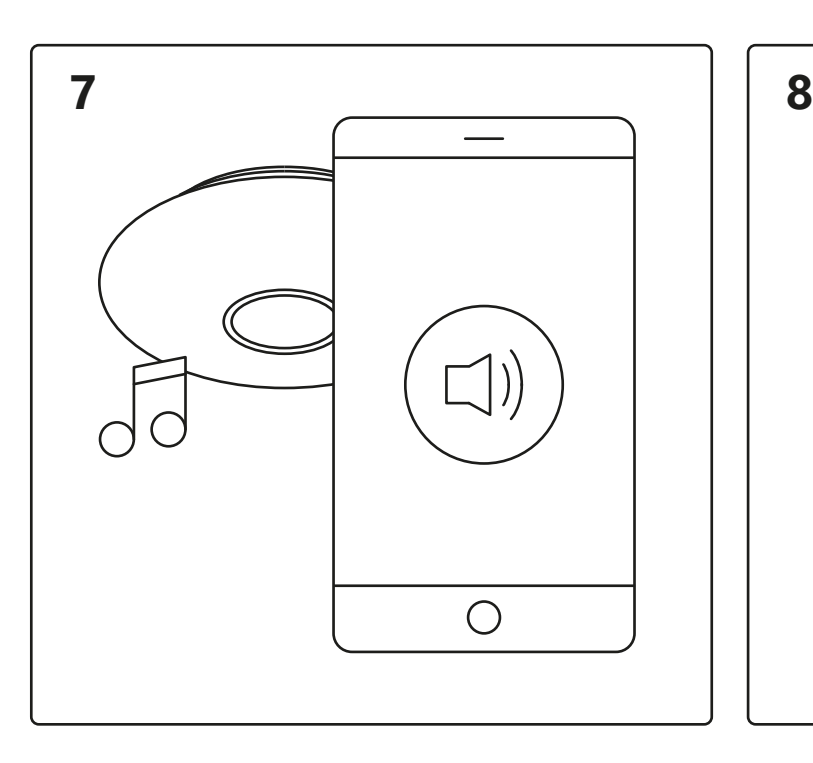

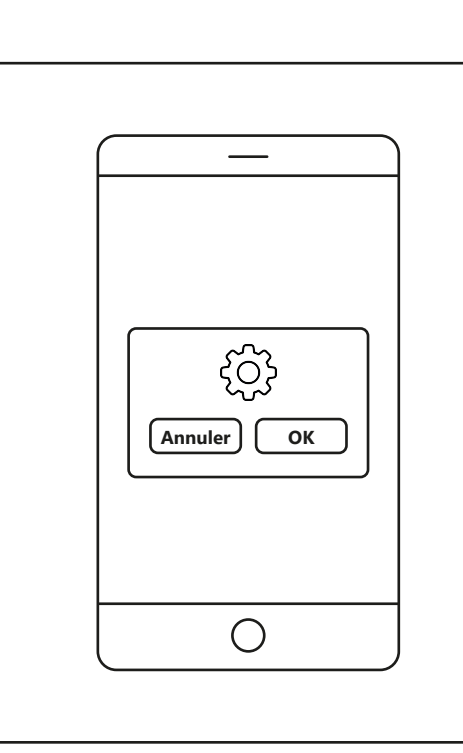

### **Configuration – Nordlux Smart Djay**

https://www.nordlux.com/nb-no/smart/hjelp/oppsett/

Trykk på høyttalerikonet for å bruke Smart Djay som høyttaler.Når du bruker funksjonen «Disco-modus», blinker lyset til lydene som fanges opp av telefonens mikrofon.

Trykk på «OK». Høyttaleren kobles til automatisk. Det spilles av en kort lyd når sammenkoblingen er fullført.

Last ned Nordlux Smart-appen fra App Store eller Google Play.

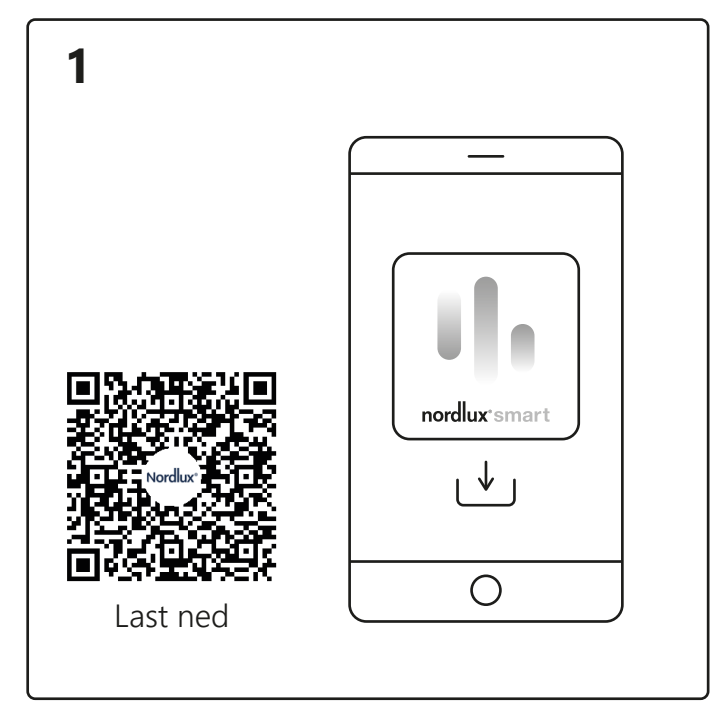

Slå på Bluetooth på enheten.

Avstanden til Smart Djay må ikke overstige 5 meter. **\*** Husk å slå på lampen.

- 1. Trykk på «Legg til».
- 2. Velg enheten og trykk på «Neste».
- 3. Legg enheten til et rom eller hopp over dette trinnet.

Enheten kobler til. Trykk på «Ferdig». Hvis enheten ikke blir koblet til, trykker du på «!» for å få mer informasjon.

က္လိ

Åpne Nordlux Smart Djay-appen og trykk på plussikonet øverst til høyre eller på «Legg til enhet».

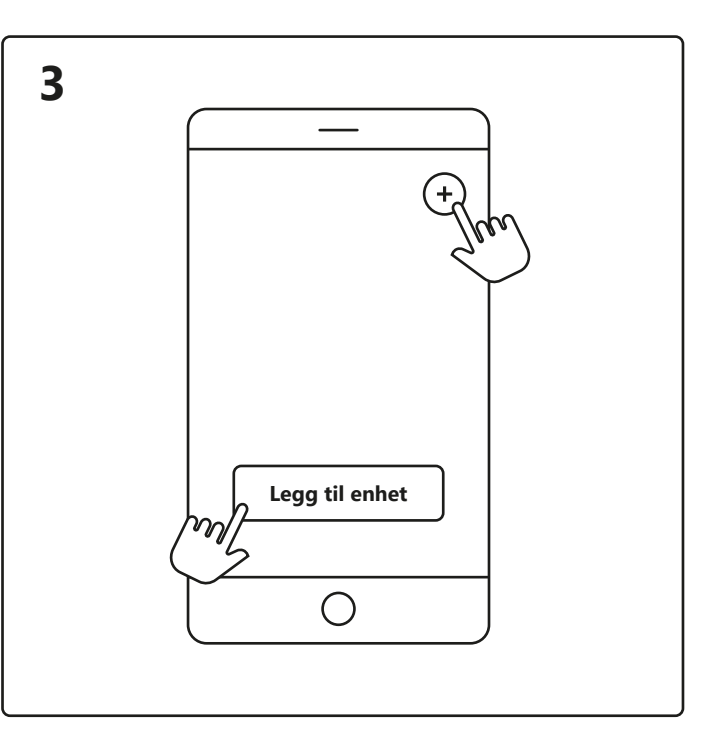

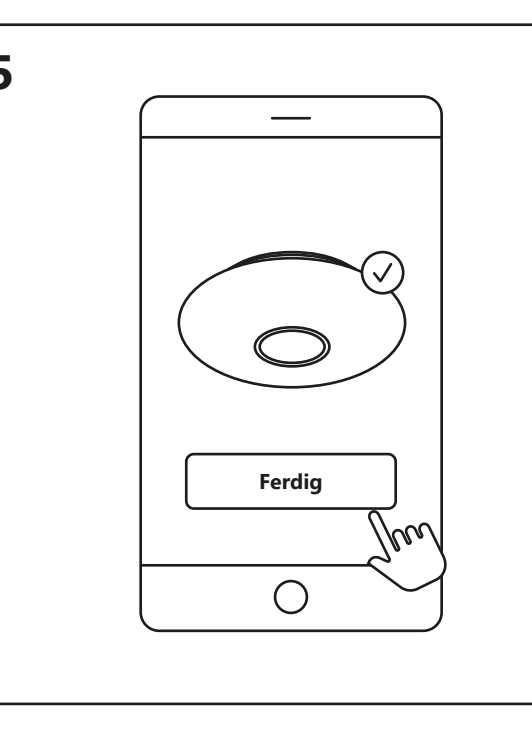

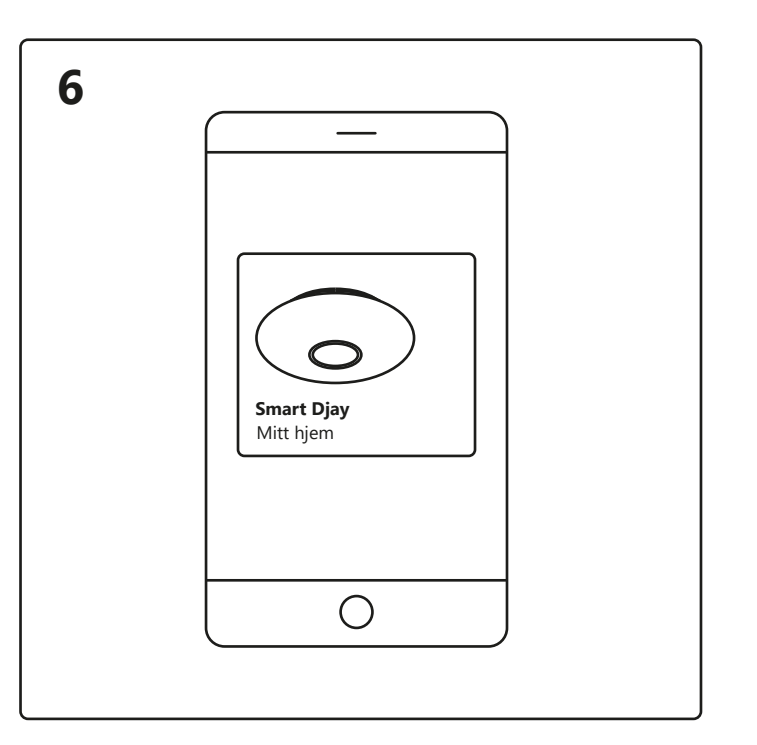

Trykk på Smart Djay på startskjermen under «Dine enheter» for å styre Smart Djay.

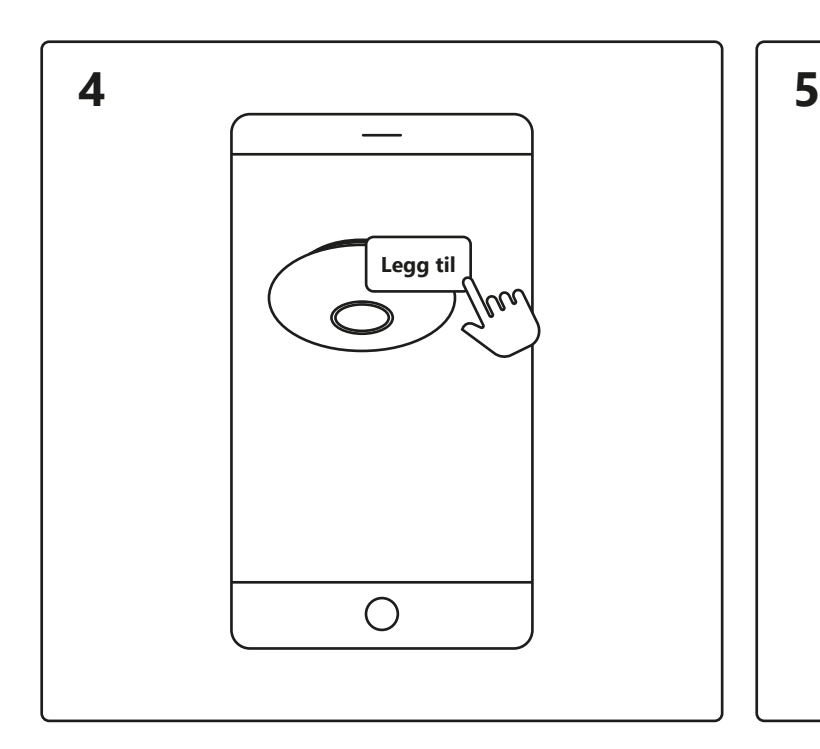

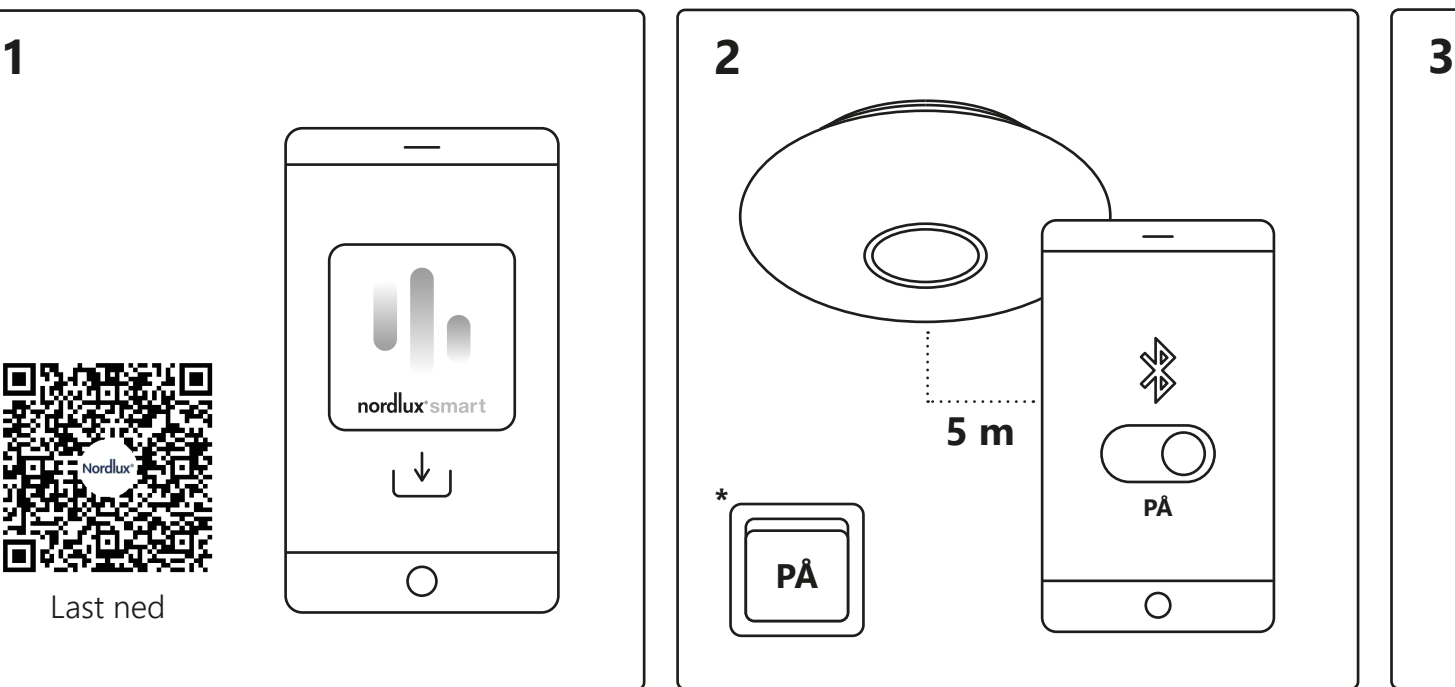

Når du opplever tilkoblingsproblemer, kan det ofte hjelpe å tilbakestille lampen. Det kan du gjøre ved å slå lampen av og på 4 ganger til den begynner å blinke – da er tilbakestillingen fullført.

# nordlux®smart

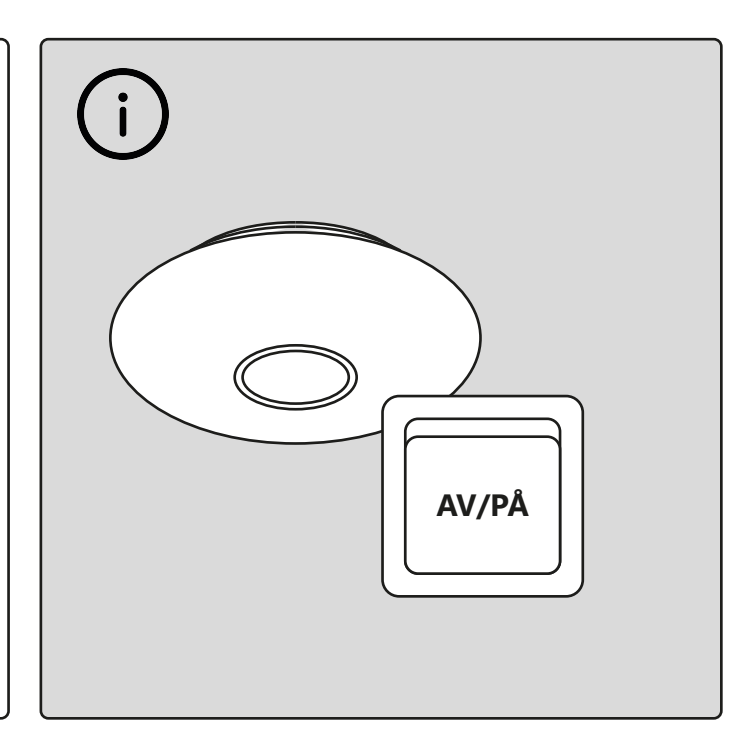

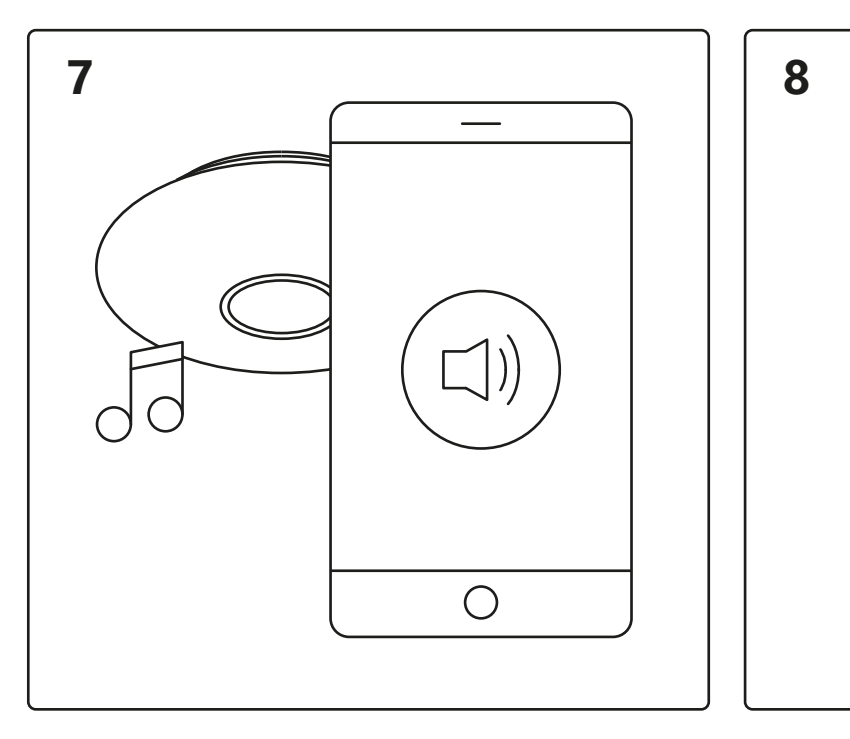

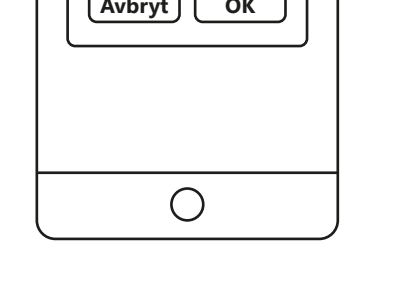

### **Konfigurering – Nordlux Smart Djay**

https://www.nordlux.com/sv-se/smart/hjalp/installation/

För att använda Smart Djay som högtalare, tryck på högtalarikonen.När du använder funktionen "Disco mode" blinkar lampan till ljuden som fångas upp av mikrofonen i telefonen.

Tryck på "OK". Högtalaren ansluts automatiskt. Ett kort ljud hörs när parkopplingen är klar.

Ladda ner Nordlux Smart-appen från App Store eller Google Play.

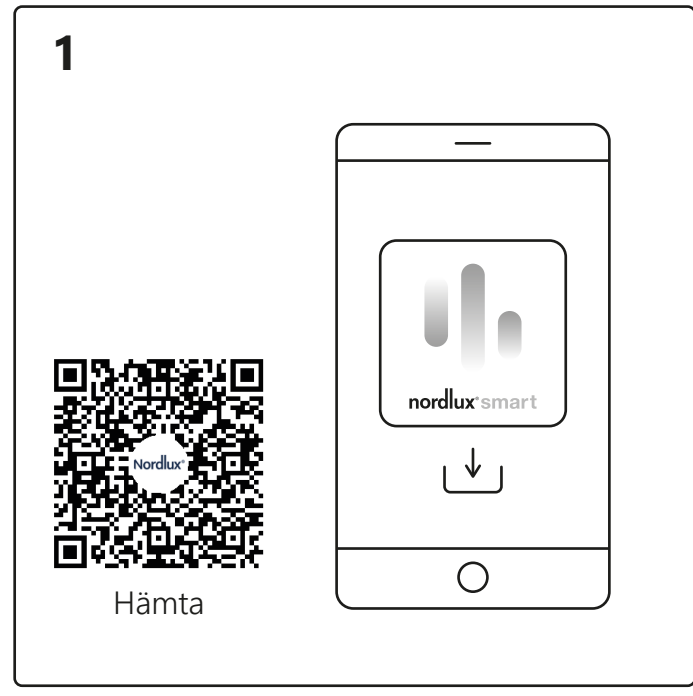

Slå på Bluetooth på din enhet. Avståndet till Smart Djay får vara max. 5 meter. **\*** Kom ihåg att tända lampan.

1. Tryck på "Lägg till".

2. Välj enheten och tryck på "Nästa".

3. Lägg till enhet för rummet eller hoppa över det här steget. vänligen tryck på "!" för ytterligare information.

Enheten ansluts nu. Tryck på "Färdig". Om enheten inte går att ansluta,

Öppna Nordlux Smart Djay-appen och tryck på plusikonen i det övre högra hörnet eller "Lägg till enhet".

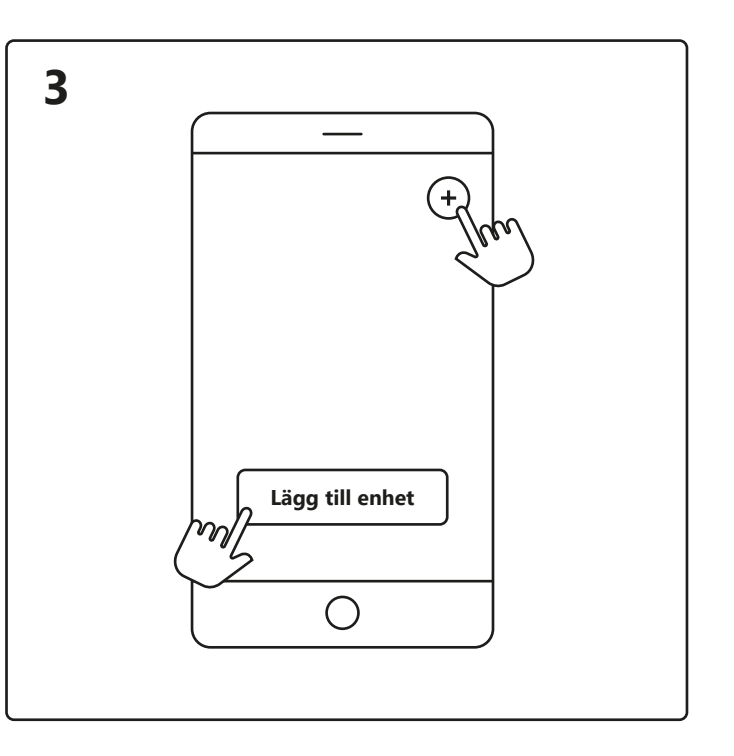

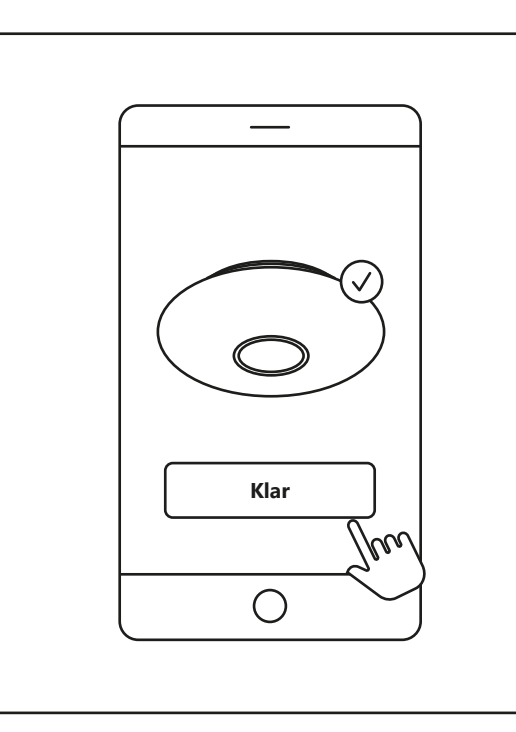

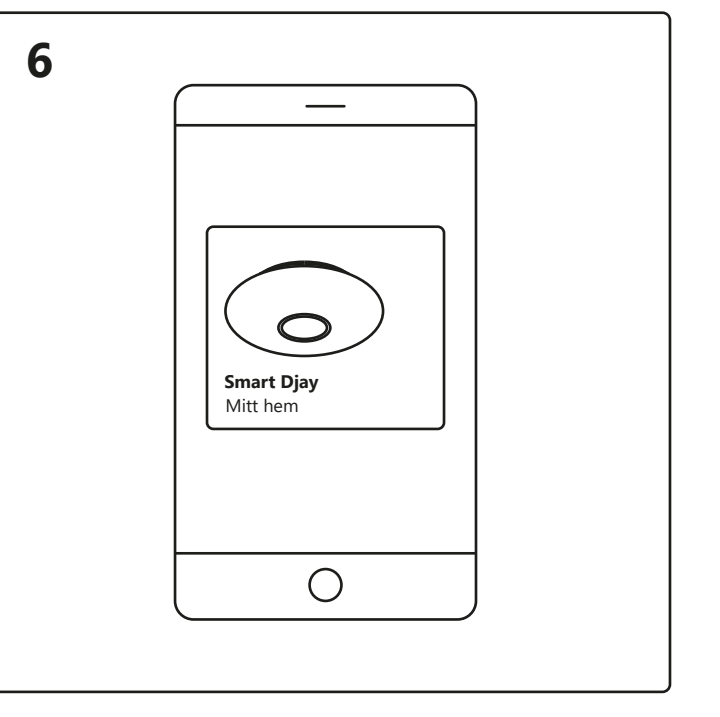

Tryck på Smart Djay på startskärmen under "Dina enheter" för att styra din Smart Djay.

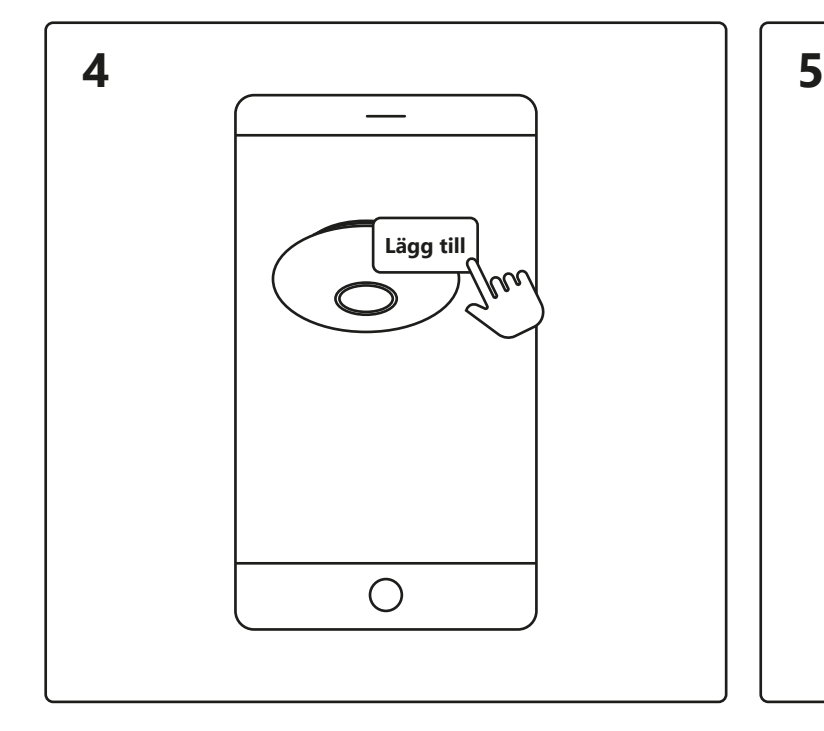

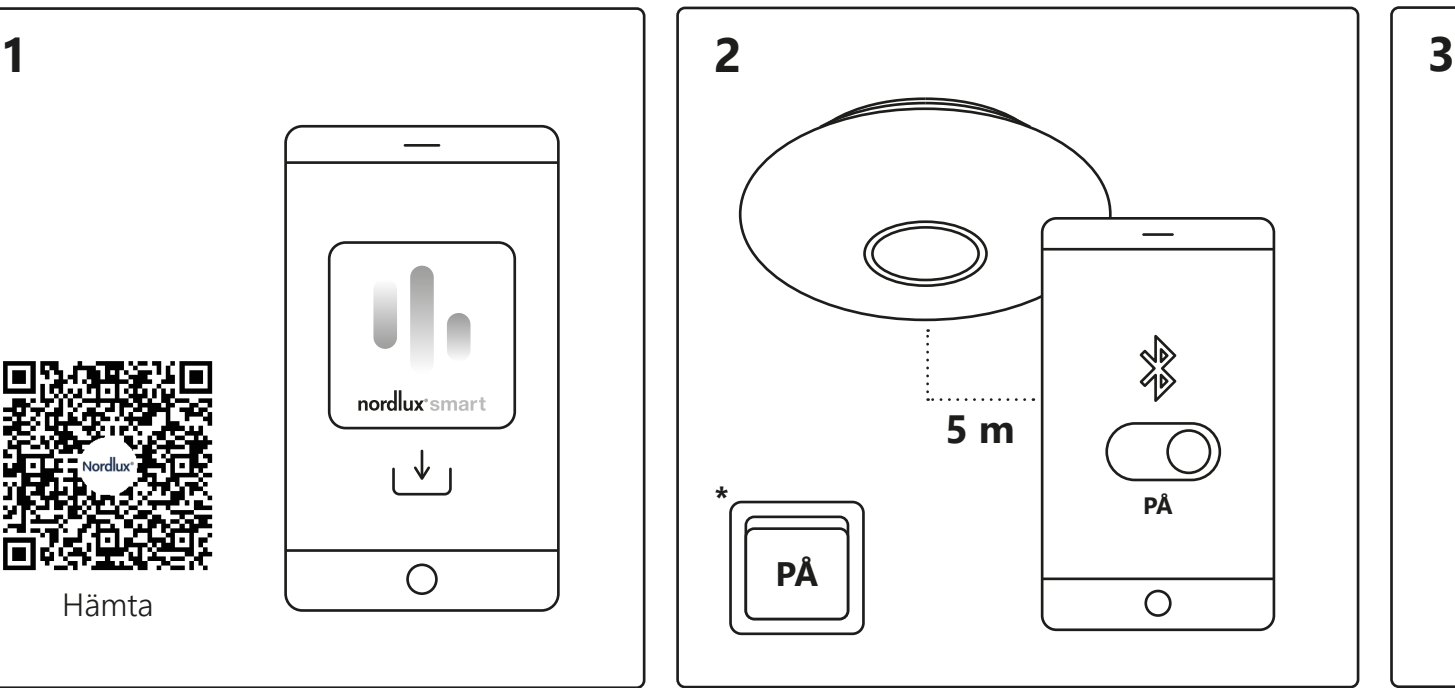

När du upplever anslutningsproblem är en vanlig lösning att återställa lampan. Detta kan göras genom att vrida lampan på och av 4 gånger, tills den börjar blinka – sedan är återställningen slutförd.

# nordlux\*smart

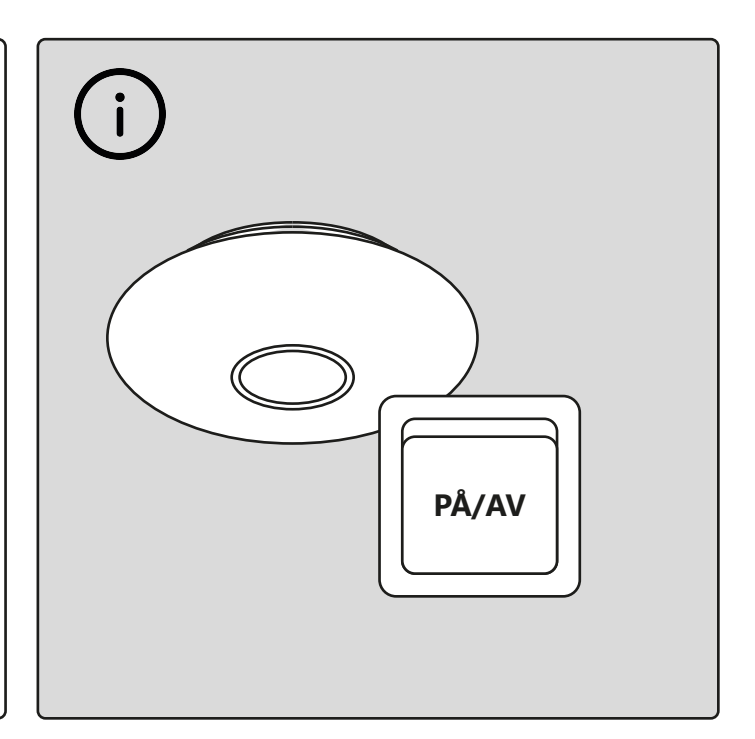

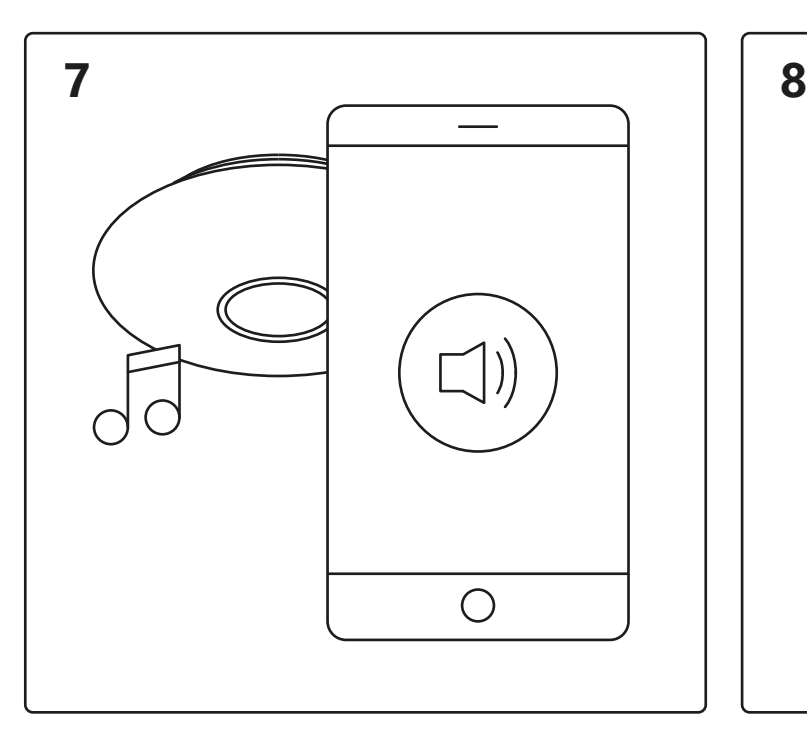

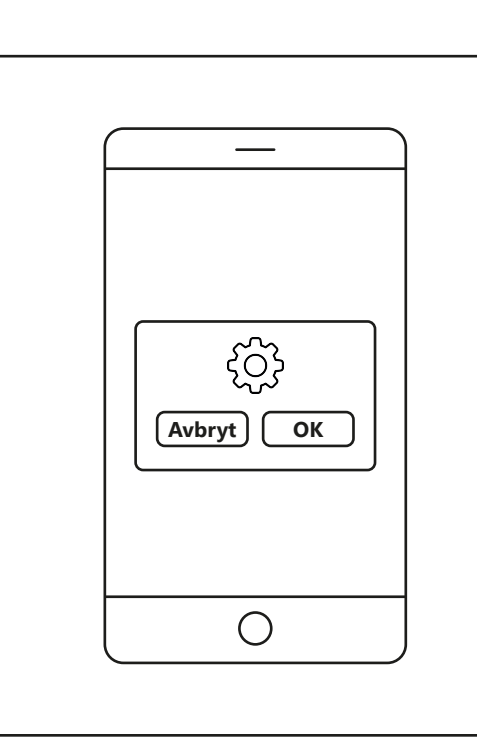

### **Installation – Nordlux Smart Djay**